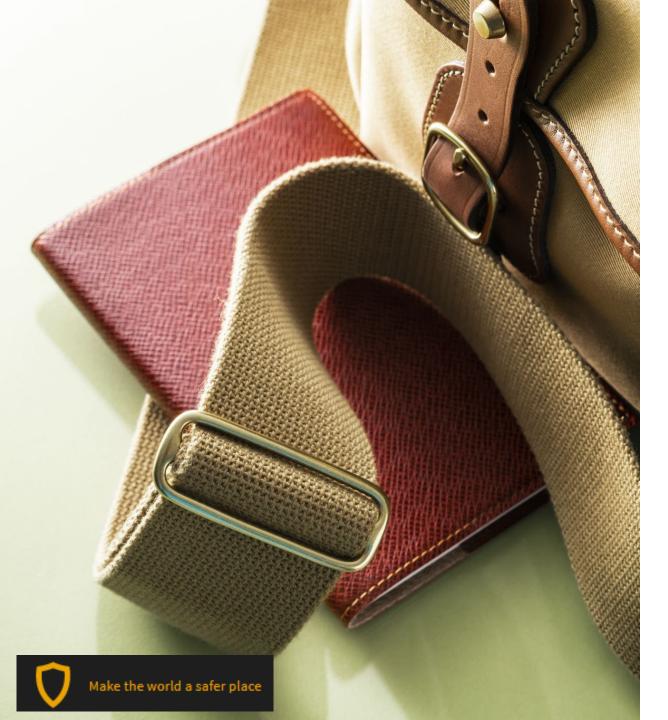

# Pwning Apple Wallet ecosystem and its apps

The Hidden Dangers Lurking in Your Pocket

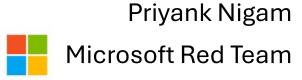

#### Bio

- Senior Red Teamer @Microsoft
- Bug Bounties/Responsible Disclosures
- Research Interests
  - AppSec (Web/mobile/AI/LLMs)
  - IoT
  - Network Sec
  - MS Azure

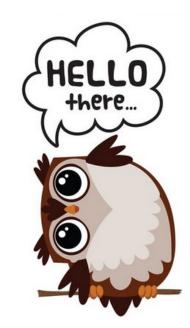

- Senior Blue Teamer @Home
  - My toddler (+ infant) -> Learn from folks who know no "rules" -> Just like real-world Threat actors! ☺

## Agenda

- Attack Wallet App
- Attack all apps which support adding passes to wallet

Fun!

DISCLAIMER: All material is for research and educational purposes only. Any actions and or activities related to the material contained within this talk is solely your responsibility. The authors will not be held responsible in the event any criminal charges resulting from the misuse of this information and for breaking of federal and local laws.

#### What is a Wallet Pass?

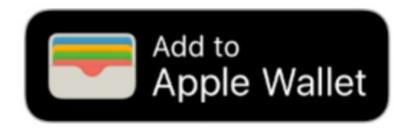

- Passes are a digital representation of information that might otherwise be printed on small pieces of paper or plastic.
- They let users take an action in the physical world.
- Passes can contain images and a barcode, and you can update passes using push notifications.
- The pass library contains the user's passes, and users view and manage their passes using the Wallet app

#### What's inside it?

• Passes are created as a package (also referred to as a bundle) containing a pass.json file that defines the pass, and image assets such as the logo and the icon.

Every pass has a pass type identifier associated with a developer account.

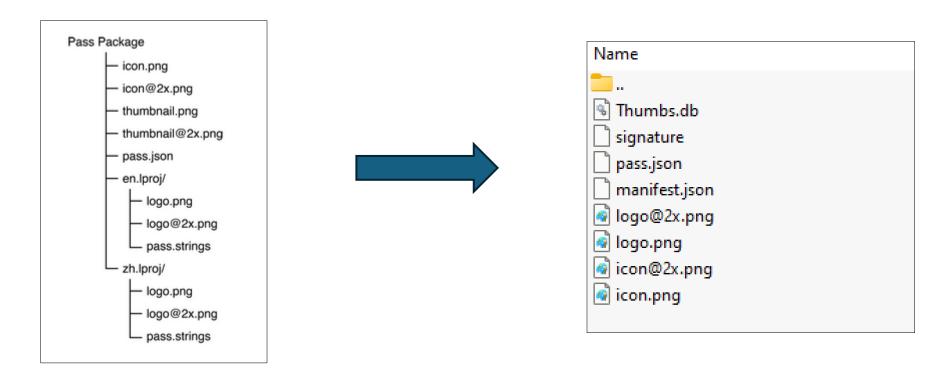

#### How does it work?

- User is redirected to an online service which hosts the Pass
- They install it via the default Wallet app on iOS
- They present it whenever they need to utilize a service

They live happily ever after

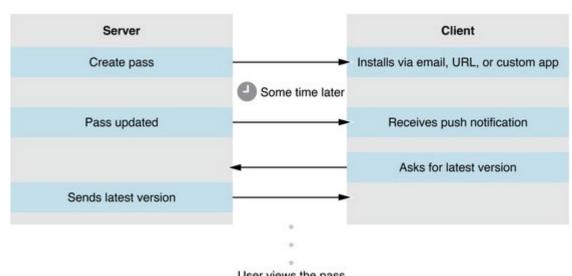

#### How does it ACTUALLY work?

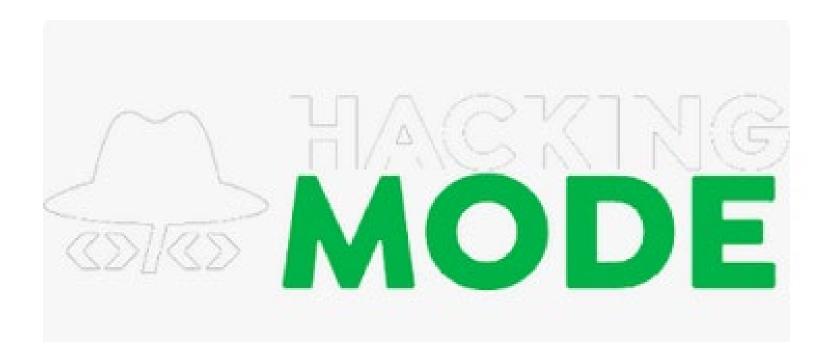

# If .pkpass is not well formed

| •                                                                                                    | 15:01:45.543992-0400               | Pass Viewer             | Unable to load object dictionary: Error Domain=PKPassKitErrorDomain Code=1 "Failed to    | read data                       |  |  |  |  |  |
|----------------------------------------------------------------------------------------------------|------------------------------------|-------------------------|------------------------------------------------------------------------------------------|---------------------------------|--|--|--|--|--|
|                                                                                                    | 15:01:45.548877-0400               | Pass Viewer             | ERROR: Error Domain=PKPassKitErrorDomain Code=1 "The pass cannot be read because it is   | sn't valid                      |  |  |  |  |  |
|                                                                                                    |                                    |                         |                                                                                          |                                 |  |  |  |  |  |
| Pass Vie                                                                                                    | Pass Viewer (PassKitCore)          |                         |                                                                                          |                                 |  |  |  |  |  |
| Subsyste                                                                                                    | m: com.apple.passkit Category: Ger | neral Details           | 2024-05-23 15:01:45.54                                                                   | 2024-05-23 15:01:45.543992-0400 |  |  |  |  |  |
| Unable to load object dictionary: Error Domain=PKPassKitErrorDomain Code=1 "Failed to read data" UserInfo={NSLocalizedDescription=Failed to read data, NSUnderlyingError=0x600002c4ff60 {Error Domain=NSCocoaErrorDomain Code=260 "The file "pass.json" couldn't be opened because there is no such file." UserInfo={NSFilePath=/var/folders/54/mpbb4bhj2872z5bmxp8gry_m0000gn/T/com.apple.Pass-Viewer/com.apple.Passbook/D2821D17- |                                    |                         |                                                                                          |                                 |  |  |  |  |  |
| A048-40                                                                                                    | C46-8CEA-45A8D9A61362.pkpass/      | pass.json, NSUnderlying | Error=0x600002c4ff90 {Error Domain=NSPOSIXErrorDomain Code=2 "No such file or directory" | <b>}}}</b> }                    |  |  |  |  |  |

# If any file is tampered

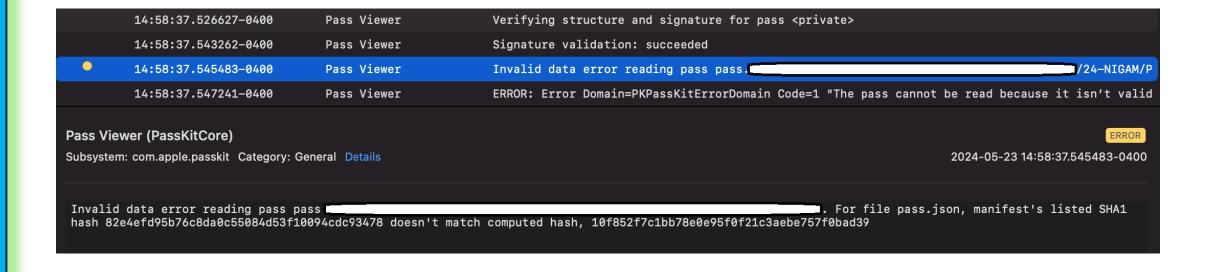

## Tamper the manifest?

# If the hash itself is tampered

| 15:05:45.448029-0400 | Pass Viewer | Verifying structure and signature for pass <private></private>                                  |
|----------------------|-------------|-------------------------------------------------------------------------------------------------|
| 15:05:45.455248-0400 | Pass Viewer | CMS verification error: -25293                                                                  |
| 15:05:45.455359-0400 | Pass Viewer | Signature validation: *** FAILED ***                                                            |
| 15:05:45.455399-0400 | Pass Viewer | Invalid data error reading pass pass. ———————————————————————————————————                       |
| 15:05:45.457236-0400 | Pass Viewer | ERROR: Error Domain=PKPassKitErrorDomain Code=1 "The pass cannot be read because it isn't valid |

|   | 15:45:12.140300-0400 | MobileSafari | Verifying structure and signature for pass <private></private>                   |          |
|---|----------------------|--------------|----------------------------------------------------------------------------------|----------|
|   | 15:45:12.144584-0400 | MobileSafari | CMS verification error: -25293                                                   |          |
|   | 15:45:12.144742-0400 | MobileSafari | Signature validation: *** FAILED ***                                             |          |
| • | 15:45:12.144790-0400 | MobileSafari | Invalid data error reading pass pass                                             | -NIGAM/P |
| • | 15:45:12.145518-0400 | MobileSafari | PassBook Pass download failed: Error Domain=PKPassKitErrorDomain Code=1 "(null)" |          |

ERROR: Error Domain=PKPassKitErrorDomain Code=1 "The pass cannot be read because it isn't valid." UserInfo={NSLocalizedDescription=The pass cannot be read because it isn't valid., NSUnderlyingError=0x600002f520a0 {Error Domain=PKPassKitErrorDomain Code=1 "Manifest signature did not verify successfully" UserInfo={NSLocalizedDescription=Manifest signature did not verify successfully}}}

# So tampered passes cannot be installed

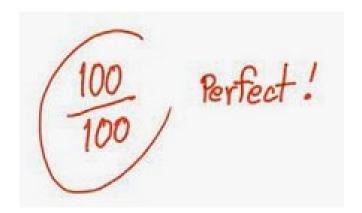

#### But what happens AFTER the install?

**Install Location** 

```
drwxr-xr-x 5 mobile mobile 160 Jun 19 15:19 hgxbqyagOuCYFZL15B3Uk4keKhg\=.cache/
drwx----- 10 mobile mobile 320 Jun 19 15:23 g+1NKwFUhhlz-QLoATzxtpnCXM0\=.pkpass/
drwx----- 9 mobile mobile 288 Jun 19 17:34 hgxbqyagOuCYFZL15B3Uk4keKhg\=.pkpass/
```

#### All same files!

```
-rw----- 1 mobile mobile 2870 Jun 19 15:19 icon.png
-rw----- 1 mobile mobile 3294 Jun 19 15:24 pass.json
-rw----- 1 mobile mobile 3313 Jun 19 19:19 signature
-rw----- 1 mobile mobile 278 Jun 19 19:19 manifest.json
-rw----- 1 mobile mobile 2969 Jun 19 19:19 logo\@2x.png
-rw----- 1 mobile mobile 5675 Jun 19 19:19 logo.png
-rw----- 1 mobile mobile 1430 Jun 19 19:19 icon\@2x.png
```

#### Let's edit and reload?

```
"barcode":{"format":"PKBarcodeFormatAztec","messageEncoding":"is
-8859-1","altText":"<u>"</u>,"message":"$1$PSd$mkfyjOIdRNqBHYp4THJ1/rw$
nVGsJ/yF/amPyw=="},"associatedStoreIdentifiers":[578661564],"asso
ciatedApps":[{"idGooglePlay":"io.walletpasses.android"}],"logoTex
t":"","foregroundColor":"rgb(255,255,255)","backgroundColor":"rgb
(0,197,53)","boardingPass":{"headerFields":[{"label":"GATE","valu
e":"23","key":"gate","changeMessage":"Gate changed to %@."}],"pri
maryFields":[{"label":"SAN FRANCISCO","value":"SFO","key":"depart
"},{"label":"NEW JERSEY","value":"EWR","key":"arrive"}],"secondar
yFields":[{"label":"PASSENGER","value":Not My Name","key":"passen
ger"}],"auxiliaryFields":[{"label":"DEPART","value":"2:25 PM","ke
y":"boardingTime","changeMessage":"Boarding time changed to %@."}
,{"label":"FLIGHT","value":"815","key":"flightNewName","changeMes
sage":"Flight number changed to %@"},{"label":"DESIG.","value":"C
```

```
"description": "Boarding pass for October 4, San Francisco to
London",
"formatVersion": 1,
"passTypeIdentifier": "pass.com.example.boarding-pass",
"serialNumber": "123456",
"boardingPass": {
primaryFields
"label": "San Francisco",
"value": "SFO"
ds" : [
"key": "origin", },
"key": "destination",
"label": "London",
"value": "LHR"
"secondaryFields":[{
"key": "boarding-gate",
"label": "Gate",
"value" : "F12"
*auxiliaryFields*:[{
"key": "seat",
"label": "Seat",
"value" : "7A"
"key": "passenger-name",
"label": "Passenger",
"value": "John Appleseed"
"transitType" : "PKTransitTypeAir"
```

# Which files/fields can be tampered?

#### **Impact**

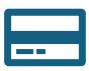

Loyalty and rewards cards

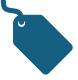

Coupons

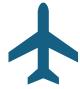

Boarding Passes

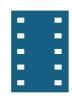

Movie/Event Tickets

\* Apple Pay Not Affected

## (Live?) Demo

```
formatVersion":1,"serialNumber":"c6611f0e-e6b7
  Obe", "passTypeIdentifier": "pass.com.lufthansa.mbp", "webServic
  ":"https://once.lufthansa.com/apple", "authenticationToken":
87XXXXX/gatX","description":"Lufthansa Mobile Boarding Pass
amIdentifier":"25EFLW88R4","organizationName":"Lufthansa","forego
oundColor":"#05164D","backgroundColor":"#FFAD00","labelColor":"
5164D","beacons":[],"locations":[],"barcodes":[{"format":"PKBan
  ":"GRP", "value": "5"}, { "key": "gate", "label": "Gate", "value": "6"}],
primaryFields":[{"key":"origin","label":"Copenhagen","value":"CP
    "key":"destination", "label": "Frankfurt", "value": "FRA" }], "sec
      key":"status","label":"Status","value":"UAP"}],"auxiliary
```

#### **Impact**

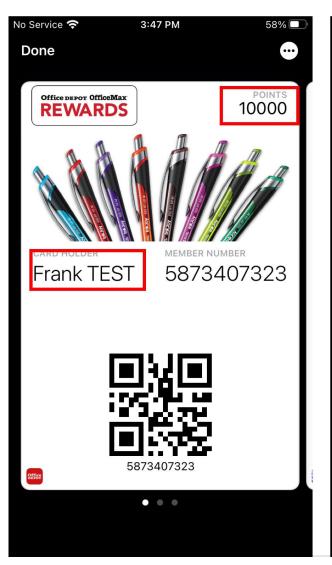

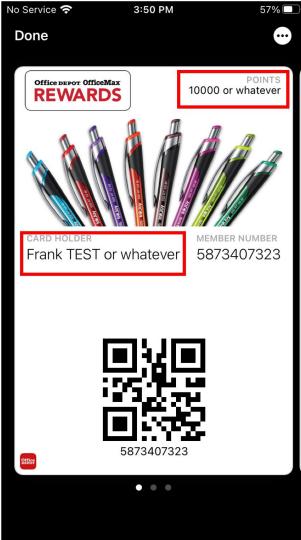

# Impact?

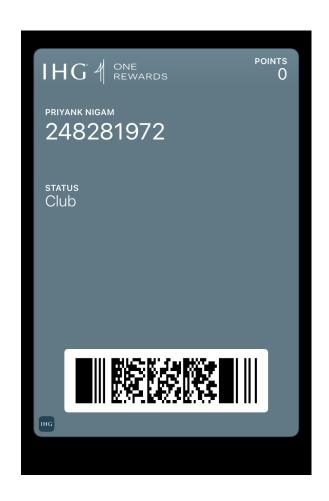

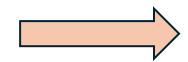

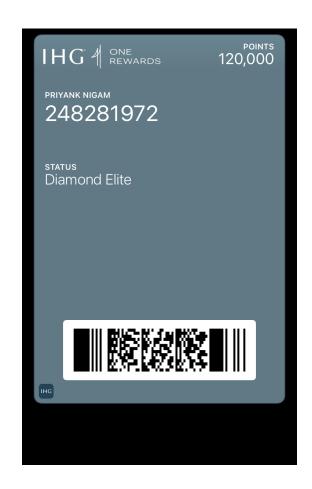

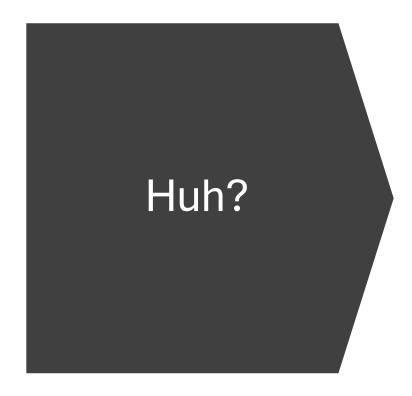

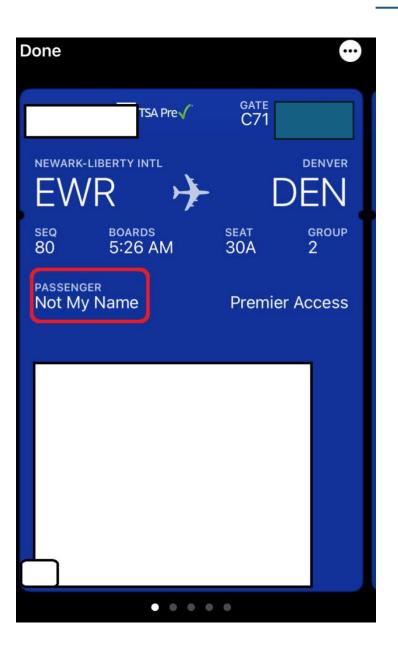

#### Case – Boarding Passes

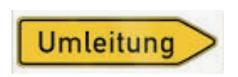

The Bar Coded Boarding Pass (BCBP) standard covers the data and symbologies for paper or mobile devices to be used as boarding passes. However, it does not cover the distribution methods (how to send the barcodes to the devices) or other aspects of the implementation.

The following fields define a unique BCBP, without storing personal data:

- Date of flight (Julian date)
- Operating carrier code
- Flight number
- Check-in Sequence number
- From city / airport code

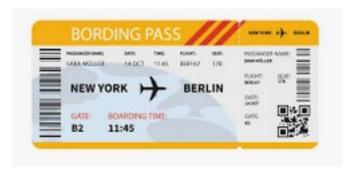

# **Encoding Algorithms for BCBP**

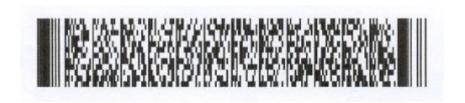

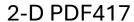

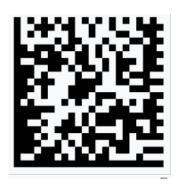

Data Matrix ISO16022

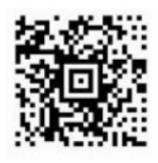

Aztec ISO 24778

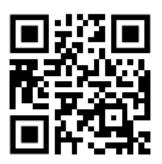

QR (Quick Response) Code

\*https://www.grcode.com/en/history/

#### Case – Boarding Passes – QR Code

#### BAR CODED BOARDING PASS (BCBP) Structure

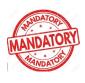

M1NIGAM/PRIYANK

EXXXXXX

LHRFRALH

1651 220Y030A0080

15D>018 00

W32XXBXX

2AXXXXXXXX56270 UA LH LOYATYNO

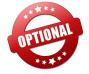

^XX0MEQCIAmM48hDwD+p1r4nVY16DesRgBE37R/a0Xsk1x9puQ/eAiBXtXAQjuoJcyrPGtaEgFMErrm3ynbuiA7SSRaFWLInrA==

# Impact depends on the server aka the "reader"

At the gate

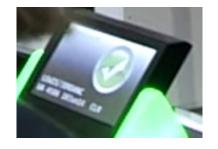

At the Security Check

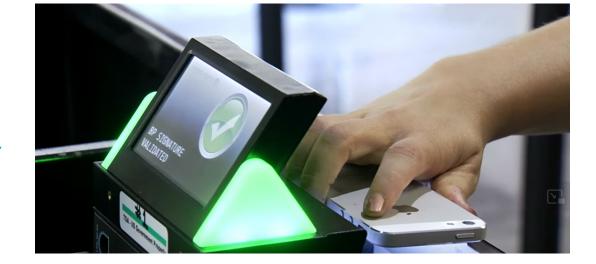

### (Typical) Apple Response

"If you are able to demonstrate this issue on a non-jailbrok3n device, we'd be interested in investigating that scenario"

#### Me:

Let me reiterate the threat model - The end user is incentivized to jailbreak their device and exploit this.

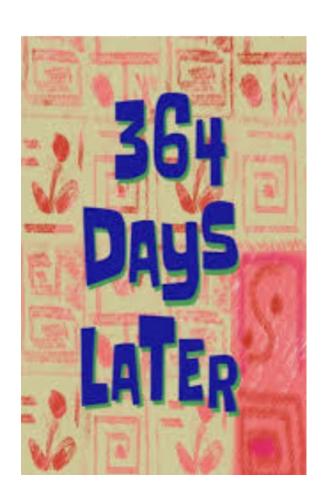

## Apple Product S3curity:

"We Apologize for our last messages and thanks for your reply.

Are you able to perform transactions or use any of your modified passes with live services? If so, which passes were successful and did the transaction use the modified valu3s?"

#### Me:

The signature file is already present within the .pkpass directory, so all that is needed is validate against it, and bail out on failure.

Apple can only verify the pass at the time it is loaded, since it does do the validation on pass installation (time-of-check-to-time-of-use); otherwise, the pass is essentially equivalent to a screenshot or a picture containing the same information, such as a boarding pass or a store card. Obviously, one is more credible than the other.

#### Ok..?

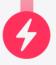

# We reproduced the issue and are investigating.

Our engineers are investigating the root cause of the issue you reported. If we need more information from you, we'll add a comment and send you an email.

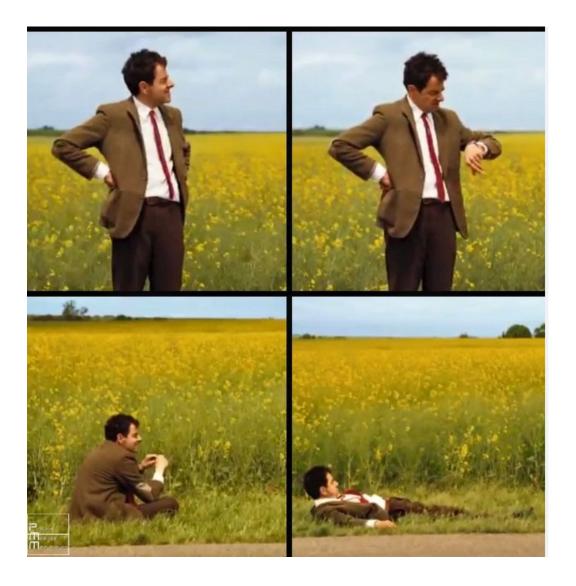

Priyank Nigam | Pwning Apple Wallet Apps | Troopers24, DE

## **Apple Product S3curity:**

"We've investigated your report further and have forwarded it to the engineering team as a po1ential future enhancement."

Later...

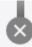

We're unable to identify a security issue in your report.

We reviewed your report and were unable to identify a security issue. If you have new information that you didn't include in your report, providing it now may allow us to review your report further.

# Moving on..

• Apple being apple, has most likely pushed a fix, and will not credit the researcher.

But WCGW even if this is fixed?

# **PKPass Updates**

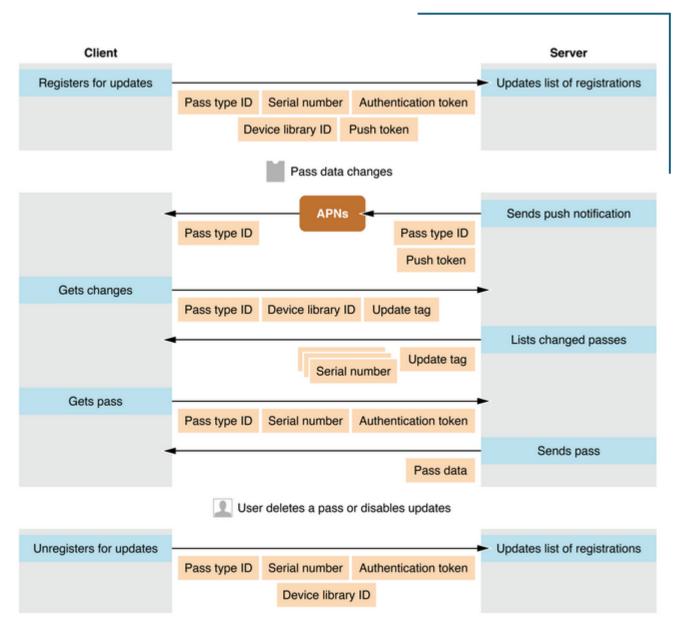

#### **Authentication Token?**

• Static for a vendor 🕾

The only secret is the serial#

• UUIDs -> Secure

Numeric identifier -> Not so much

Attack the update API?

# Forge the fields

Can't access other users' PKPass but can forge your own?

 Mobile API to "generate" a PKPass? Obviously signed by the vendor Whatever fields we want...

```
cempiaceid . spjzinaaosokznumsujxjazw ,
"barcodeMessage":{
  "data": "1006211129321",
  "altText": "ID:1006211129321"
},
"headerFields":[
1.
"secondaryFields":[
    "key": "sFieldl",
    "label": "Member Name",
    "value": "Frank Tiramisu",
    "align": "PKTextAlignmentLeft"
    "key": "sField2",
    "label": "Member ID",
    "value": "1006211129322".
    "align": "PKTextAlignmentLeft"
],
"backFields":[
    "key": "bFieldl",
    "label": "EXPRESS (Not Really)",
    "value": "1 Express Drive Columbus, OH 43230",
    "align": "PKTextAlignmentLeft"
    "key": "bField2",
    "label": "Online Customer Service",
    "value": "1-888-EXP-1980".
    "align": "PKTextAlignmentLeft"
```

```
Response
Pretty
         Raw
                        Render
                                 JSON Decoder
  HTTP/2 200 OK
  Content-Type: application/json
  Content-Length: 1939
  Date: Mon, 30 Oct 2023 05:32:09 GMT
  X-Amzn-Requestid: 39402fda-6cd7-4873-ab7d-67396c7655d6
  X-Amz-Apiqw-Id: Nmbp6G5GoAMEM5w=
  X-Amzn-Trace-Id: Root=1-653f3fd8-3d35d1327567e82010f50de1
  X-Cache: Miss from cloudfront
  Via: 1.1 5a588475f9a075d76c33229107634f8e.cloudfront.net
   (CloudFront)
 X-Amz-Cf-Pop: JFK50-P6
  X-Amz-Cf-Id:
  117rtsLZx-UulklmTQvSIw2vtqEF1 7J05S6ffx9p08cocDqtvT3XA==
     " links":{
       "self":{
         "href":
         "https://pass.3c.com/pass/dflx
     "representation": {
       "formatVersion":1,
       "issuedDate": "2023-10-30T01:32:08.972-0400",
       "id": "dflxm;
       "serialNumber": "elja73d7nff
       "authenticationToken":"
```

#### Download & Save

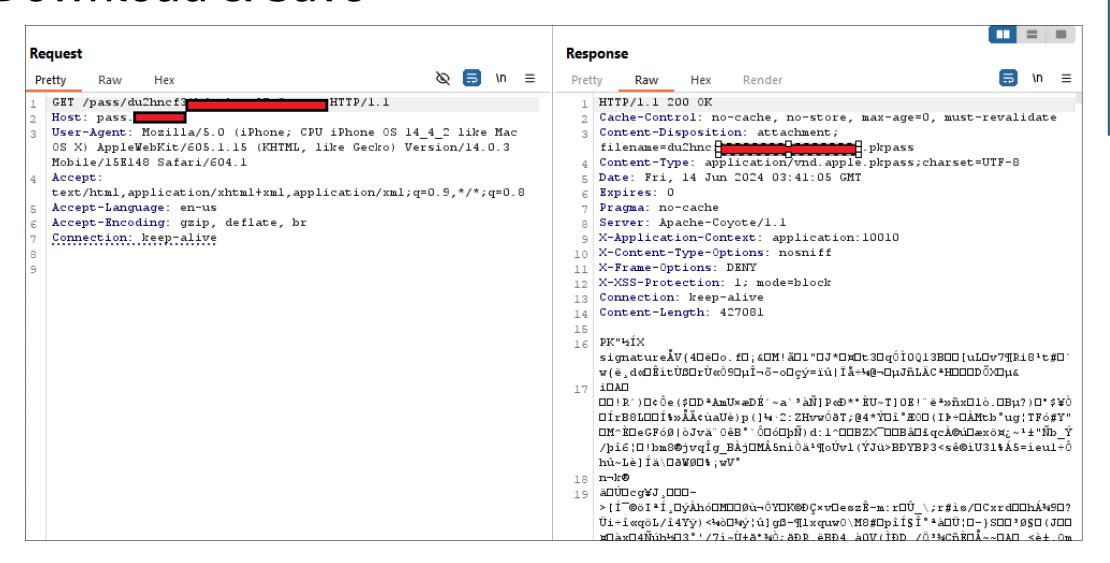

### Some airline...

```
POST /api/checkin HTTP/2.0
Host: app.airline.com
Content-type: application/json
...omitted for brevity...
"confirmation no": "XXXXXX",
"priority_boarding": true,
"message" : "M1/NAME/LASTNAME
^XX0MEQCIAmM48hDwD
"Seat" : "29A",
"boardingGroup" "1",
"status" : "Platinum",
"isFastLane" : "true",
```

```
HTTP/2 200 OK
Content-Disposition: attachment;
filename=xnfc_pass.pkpass
Content-Type:
application/vnd.apple.pkpass;charset=UTF-8

PK<^WsignatureAVS</pre>
```

# Can we "steal" passes?

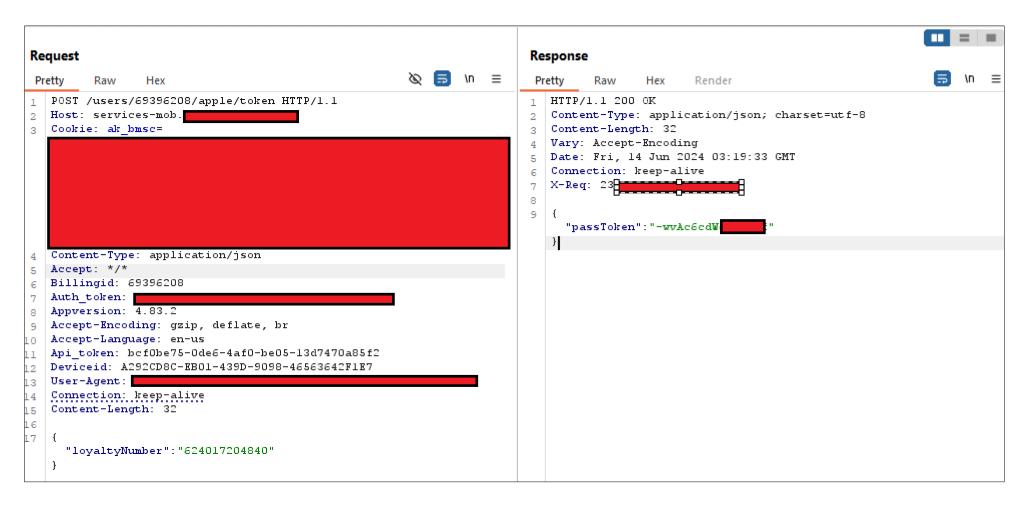

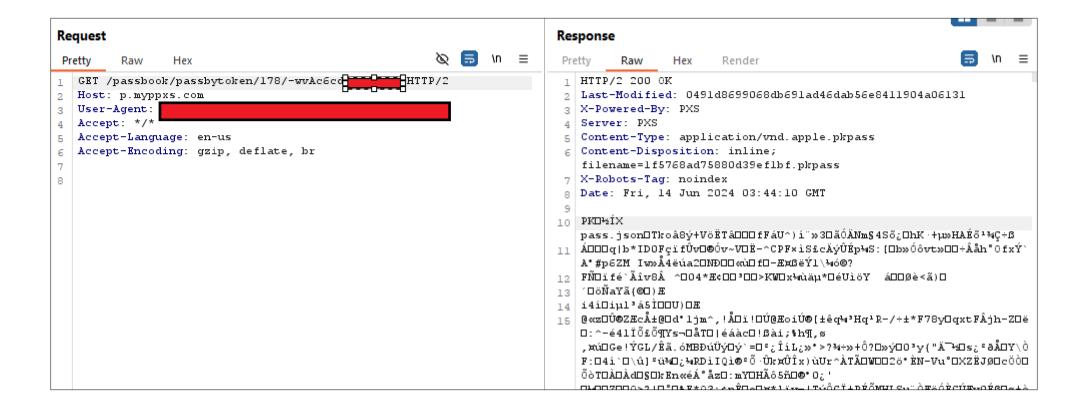

## But Hold on..

All you need is a developer certificate to build your own!

To sign and compress the pass, use the official signpass tool to sign the pass package

\$./signpass -p yolo.pass

# Some Services will sign it for you (free/paid)

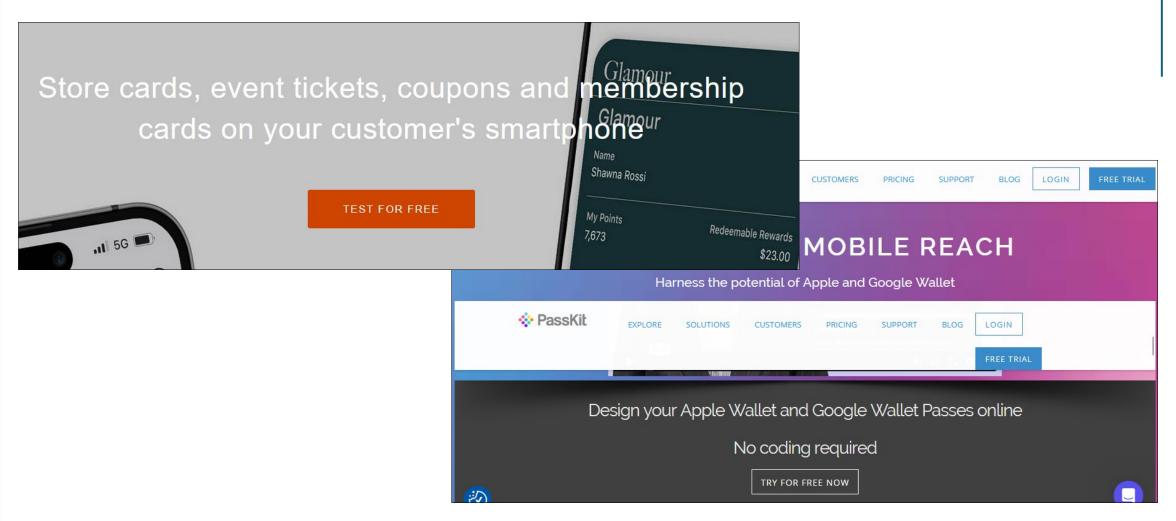

## Conclusion

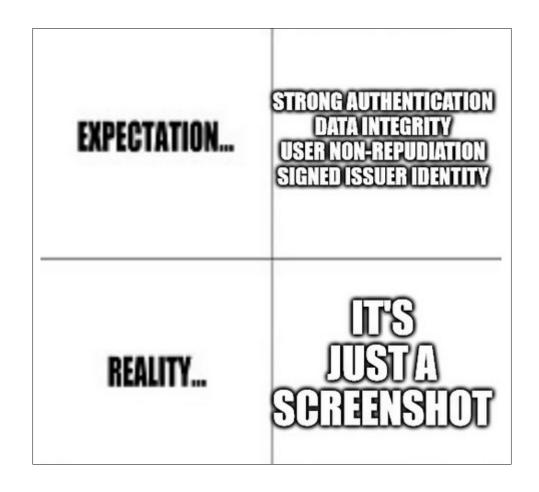

# Wallet Apps Cheat Sheet

| Issue             | Solution                                                                                            |
|-------------------|----------------------------------------------------------------------------------------------------|
| Business Use Case | Seriously, what problem are you trying to solve?                                                    |
| PKPass Generation | AppSec Best Practices 101 – Server-to-Server authentication                                         |
| PKPass Delivery   | Strong User Authentication/Authorization                                                            |
| PKPass Update     | Strong identifiers/Dynamic authentication                                                           |
| PKPass Storage    | Signed message field -> Don't rely on Apple Limit end user PII, since any reader can read this info |
| PKPass Fields     | Sensitive Information -> Accessible by end-user!                                                    |
| PKPass Validation | Online Verification, Challenge/Response protocol<br>Verify the Signing Authority                    |

## Questions/Feedback?

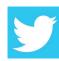

@Rev\_Octo

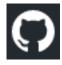

Slides will be published later: https://github.com/priyankn/Talks-Publications

#### Let's connect!

https://linkedin.com/in/priyanknigam Or SCan below:

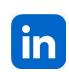

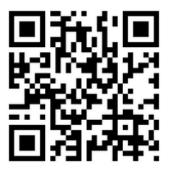

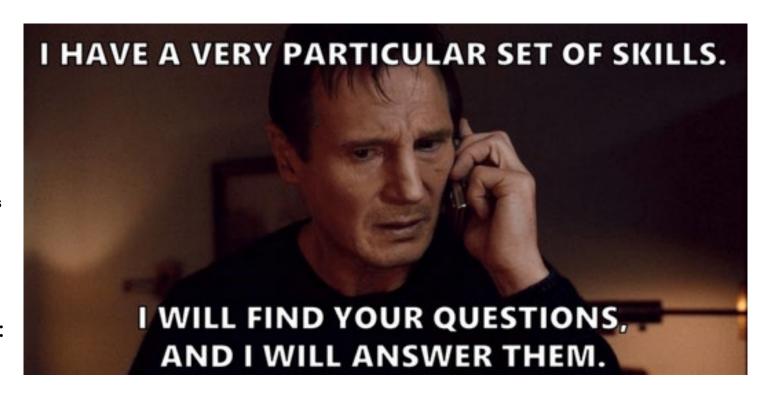